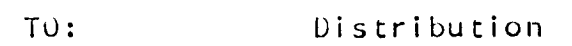

FROM: M. L. Goudy, R. A. Roach

DATE: 30 Hay 1973

 $\overline{\phantom{0}}$ 

 $\overline{\phantom{0}}$ 

,\_

SUBJECT: HELPFUL HINTS FOR MULTICS SYSTEM OPERATORS

## CONTENTS IN THE ORDER OF THEIR APPEARANCE

ABS BUG (MIT ONLY) ABS STOP ADSENTEE NOT FILLING UP BOOTLOAD FOR PROGRAMMER (MIT ONLY) CLEAR TAPE CHANNEL CLEARING CORE COMPLETE DUMP RESTARTS CRIPPLE DETAILS IN REPORTING DUMP IS LARGER THAN PARTITION DUMPS, OLD ESD LOCKING ERROR ERRORS FROM DUMPER, RETRIEVER, ETC EXEC TRACE\_OFF FDUMPS FORCE REGULAR SALV HELP SKED INITIALIZER DIALED INITIALIZER HUNG INITIALIZER MAXU MODE INITIALIZER PROBLEMS INITIALIZER TTY LOSES LINES PROCESS HUNG PROCESSOR SNITCHES RESTOR RELOADS -- PARTIAL RESTOR OF HEIRARCHY NOT POSSIBLE RESTOR AND RELOADS ~- USING SAVE TAPE RETRIEVE INTO >LDD (MIT ONLY) RETRIEVER, DUMPER, AND REPAIR RENRITE FATAL ERRORS SALVAGER CRASHES SHUTDOUNS NITH USERS STILL ON SPECIAL SESSIONS -- DESTRUCTION OF MULTICS HEIRARCHY SYSTEM FILES DUMP TAPE LABELS FOR RETRIEVALS TAPE PROBLEMS

This HOSH applies to fluitics system operation on the Model 6180.

 $HOSH-G.7$ Revision 0

#### ABS BUG (MIT ONLY)

e

 $\backsim$ 

 $\overline{\phantom{0}}$ 

When the system is brought up before 0800 in the morning, "abs  $maxu''$  will set itself for third shift values. At 0800, "abs  $maxu''$ will not automatically change to first shift values. This must be changed manually. (This bug has been fixed on the 0180 but not on  $the$  $645$ ).

#### ABS STOP

Use "ABS STOP" only when shutting down the system (at <sup>a</sup> time \$0 pose the intended shutdown).

### ABSENTEE NOT FILLING UP

If users complain that absentee is not filling up all the available queue slots, issue the following:

EXEC ABS\_DUHP ABS STOP ABS START

### BOOTLOAD FOR PROGRAMMER (HIT ONLY)

When doing a bootload for a programmer, give him all available output, (from printers terminals and Operator's Console).

## CLEAR TAPE CHANNEL

The operator may attempt recovery from <sup>a</sup> hung tape channel (if it is reasonably certain that the tape channel is hung), proceed as follows:

from admin mode on any daemon, type:

hphcs\_\$tape\_channel\_clear

## CLEARING CORE

Many BUS comnands destroy the contents of core when they are used. The operator should be very careful not to use one which destroys core before he has initiated <sup>a</sup> dump and performed the

Page-2

ESD. In particular, SALV, TEST, SAVE, and RESTOR all use common core (i.e., destroy Hultics core).

/~

### COMPLETE DUHP RESTART3

Before restarting <sup>a</sup> complete dump, from <sup>a</sup> point other than the absolute beginning, make sure the map exists, is correct, and agrees with what segments the terminal on—Iine printout said was dumped.

#### CRIPPLE

If the occasion arises that it is necessary to perform <sup>a</sup> reload from <sup>a</sup> process other than the initializer, there is <sup>a</sup> command "cripple" which should be typed before the reload. The command "cripple" inhibits the initializer from attempting to respond to the login requests. (Some Iogin requests under these conditions inay attanpt to terminate the initializer process).

### DETAILS IN REPORTING

When Hultics , SALV, BOS, or anything fails to work, please try to be descriptive as to exactly what happened. Please do not describe problems as: "the system died/bombed/crashes/etc as such. Try to be descriptive through the use of such phrases as:

> returned to BOS (with or without message). (give any messages), went into <sup>a</sup> loop (specify if TTY dim accepting interrupts or not), the IUH bell rang, or hung on <sup>a</sup> DIS instruction.

### UUHP IS LARGER THAN PARTITION

When the message, "DUMP IS LARGER THAN PARTITION" appears during an FDUHP, process the TAPE UUHP instead.

### DUHPS, ULD

Only delete "old dumps" from the directory,  $\lambda$ dumps. Other segments (files) in that directory are to be left there.

# ESD LOCKING ERROR

If the ESD (Emergency SHUTDOWN) has <sup>a</sup> locking error, make sure <sup>a</sup> regular Salvager is run.

### ERRORS FROM DUMPER, RETRIEVER, ETC

When errors are encountered while running processes like:<br>retriever, dumper, etc; get a dump by typing:

hold db  $\cdot$  t \$aIl  $\cdot$  q new\_proc

## EXEC TRACE\_OFF

When you start getting manual accounting updates, while running<br>absentee, type:

#### exec trace\_off

This turns the tracing off and produces <sup>a</sup> dump for later analysis.

#### FDUMPS

un jll crashes, make sure the FDUMP Number is correct before the system is booted and brought up again.

#### FORCE REGULAR SALV

To force <sup>a</sup> regular SALV, either run the salvager twice or start <sup>a</sup> "LONG SALV" and then reset the switches after it has started.

### HELP SKED

Please use the Hultics help command on sked.info after it has been edited to ensure that the breaks (where it asks if you want more help) are working properly. To use the help command in this manner, type:

help sked

 $\overline{\phantom{0}}$ 

## INITIALIZER UIALED

if using <sup>a</sup> non-hardwired terminal for the initializer, make sure the initializer is dialed in while booting Hultics. lf you get <sup>a</sup> busy signal, put the processor in STEP until you clear the line and dial-up the initializer. (otherwise <sup>a</sup> hacker could take over the system from outside the machine room).

# IHITIALIZER HUNG

If the operator gets calls from users concerning possible phone problems (especially if they get <sup>a</sup> connect and nothing typed on their terminals), check the initializer first. If it is hung, it will act similar to phone problems.

## INITIALIZER HAXU HODE

The initializer is now in default "maxu auto" mode, which means that both "maxu" and "abs maxu" are set automatically when the shift changes. (Soon this will also be done whenever reconfiguration is done on the initializer console}. This feature is turned OFF whenever the operator does <sup>a</sup> normal "maxu".

### INITIALIZER PROBLEMS

If using a non-hardwired terminal for the initializer, and if the initializer hangs up, try to dial it back in. If this fails after several tries, try using another terminal. The problem night be either the data set or the port. Try attaching one of<br>the other data sets to the terminal (TTY-192 at HIT). If this the other data sets to the terminal  $(TTY-192$  at  $H(T)$ . If this still fails, it is necessary to bring the system down and turn it over to the field engineers (FE's). To bring the system down, in

### this case, proceed as follows:

put the appropriate processor switch UP to prevent the CRASH RUHCOM from being entered (MIT only), call hphcs\_\$call\_bos from a SysDaemon, send a BLAST message warning users that you are having<br>initializer problems and will manually shut down in 10 minutes, type CONTIN (or G0), wait ten minutes and then call B03 (as above), type ESD (unless an initializer dump is wanted). turn the machine over to the FE's to check out the LSLA.

## INITIALIZER TTY LOSES LINES

The initializers terminal (TTY) occasionally loses the first couple of lines of output (i.e., "Basic multics Administrative ..."). If the operator brings the system up and nothing gets typed on the initializer TTY, try typing <sup>a</sup> command which would normally be typed (e.g., startup). If the command works, everything should be OK; otherwise, return to B03 and initiate <sup>a</sup> dump.

#### PROCESS HUNG

no not attempt to terminate or dump <sup>a</sup> hung process without the permission of the programming staff. This applies only if the user is hung to the point where he cannot get "QUIT" printed on his terminal. Try to determine what the cause of the hung<br>process is from the user (if he knows). If he does not know, do not bump him, and make sure he doesn't either (1) hang—up or (2) turn the terminal off.

### PROCESSOR SWITCHES

Hake sure the processor DATA switches are all set correctly hand sure the processor britting mitcomes a BOOT. Previous users or FED'S may have left such switches as "crawlout", "trace", etc in the UP position.

RESTOR RELUADS -- PARTIAL RESTOR OF HEIRARCHY NOT POSSIBLE

once hultics or the Salvager has been run, you cannot RESTOR just <sup>a</sup> portion of the heirarchy.

RESTOR AND RELOADS -- USING SAVE TAPE

when <sup>a</sup> SAVE tape has to be used for NESTOR/RELOAD3, the same tape handler should be used that the SAVE tape was created upon. lf this cannot be done, note it for the programming staff.

### RETRIEVE INTO >LDD (HIT ONLY)

The following people have permission to retrieve into >ldd:

Scherer Jordan Kelley Rakip Roach

 $\overline{\phantom{0}}$ 

v—~.

 $\overline{\phantom{0}}$ 

### RETRIEVER, DUMPER, AND REPAIR

Whenever the Retriever, Dumper, or Repair SysDaemons log-in, a message is printed. The operator should make sure he knows who is logging in and why. If he does not know, he should send <sup>a</sup> "warning" asking the user to call and identify himself. If there is no response in 90 seconds, bump the daemon. Perform the bump by tty id, as <sup>a</sup> bump by name/project probably will not work.

### RENRITE FATAL ERRORS

It is only necessary to rewrite fatal Hultics errors on the disks. <sup>A</sup> RESTUR should not be done.

#### SALVAGER ABURTS

Whenever the Salvager aborts (fails, dies, loops, etc), type ESD. An emergency shutdown of the Salvager will then take place.

### SALVAGER CRASHES

Hhenever 3he Salvager crashes, initiate <sup>a</sup> dump; unless you are certain of the cause.

### SHUTDOWNS WITH USERS STILL ON

When a shutting down, if the operator gets a "users still on  $\ldots$ " ment a shatting down, it the operator gets a lasers stiff on ... users before you answer yes to the query made by the "users still on" message.

### SPECIAL SESSIONS -- DESTRUCTION OF MULTICS HEIRARCHY

If <sup>a</sup> programmer is running <sup>a</sup> special session, using the normal Hultics heirarchy; call <sup>a</sup> system engineer before doing anything (or allowing him to do anything) that would destroy the heirarchy, such as: RESTORing from an earlier SAVE. This also includes the deletion of absentee queues, etc.

SYSTEM FILES DUMP

There are two parts to the system file dump:

1. system\_files\_1 (sfl or sf) -- used for creating the dev heirarchy -- contains:

> >sss >tools >auth\_maint >sys\_controi\_1

2. system\_files\_2 -- used to dump the rest of the online system libraries -- contains: >apl >dartmouth\_heirarchy >daemon\_dir\_dir >documentation >libraries >dumps >languages

# TAPE LABELS FOR RETRIEVALS

~

/~

 $\overline{\phantom{0}}$ 

 $\overline{\phantom{1}}$ 

when doing retrievals, double check the label on the tape to make sure it is still valid. In general, using the yearly saves is more likely to be the right tape. (There have been <sup>a</sup> number of cases where retrieval has Failed due to the primary tape being reused).

Also please do not put more than  $6$ -inches of maps into a single binder; it makes them too hard to handle.

## TAPE PROBLEMS

When tape problems occur, please check the following before writing a problem for the FE's (FEO)

1. If the problem is with <sup>a</sup> 7—track drive, make sure you have a  $7$ -track tape on the drive.  $(9$ -track tape doesn't work too well!).

2. Un any drive, if it runs away while reading or writing; check the density switches. if they have inadvertantly been mis-positioned, the tapes will "run away".

(END)